# CO Online @ Process Overview Series Town Hall

**Student accounts**

**Financial Aid**

**COF**

**R2T4**

Presented by the CO Online @ Implementation Strategy Team

August 15th, 2023

#### Purpose

- Share goals & assumptions related to the CO Online student registration experience
- Review what a student will see in their account profile
- Review the FA process in Banner
- Review COF
- ▶ Q&A

#### Colorado Online Student Experience during Registration – goals & assumptions

- Meet the growing student demand for online learning
- Ensure equity of access
- Improve efficiency
- Improve use of resources at a lower cost to students
- Keep registration as usual for students

# Types of Sections

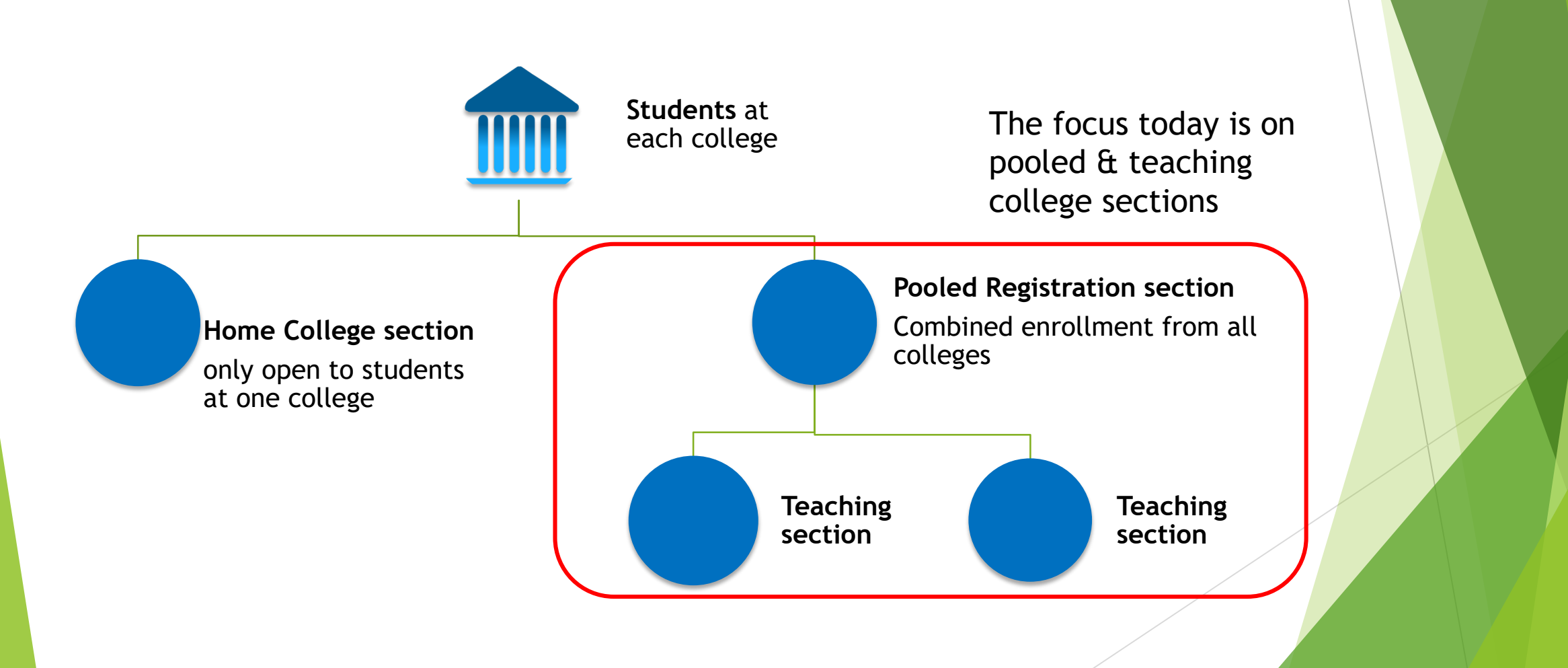

#### CO Online Student Experience – focused at the Home College

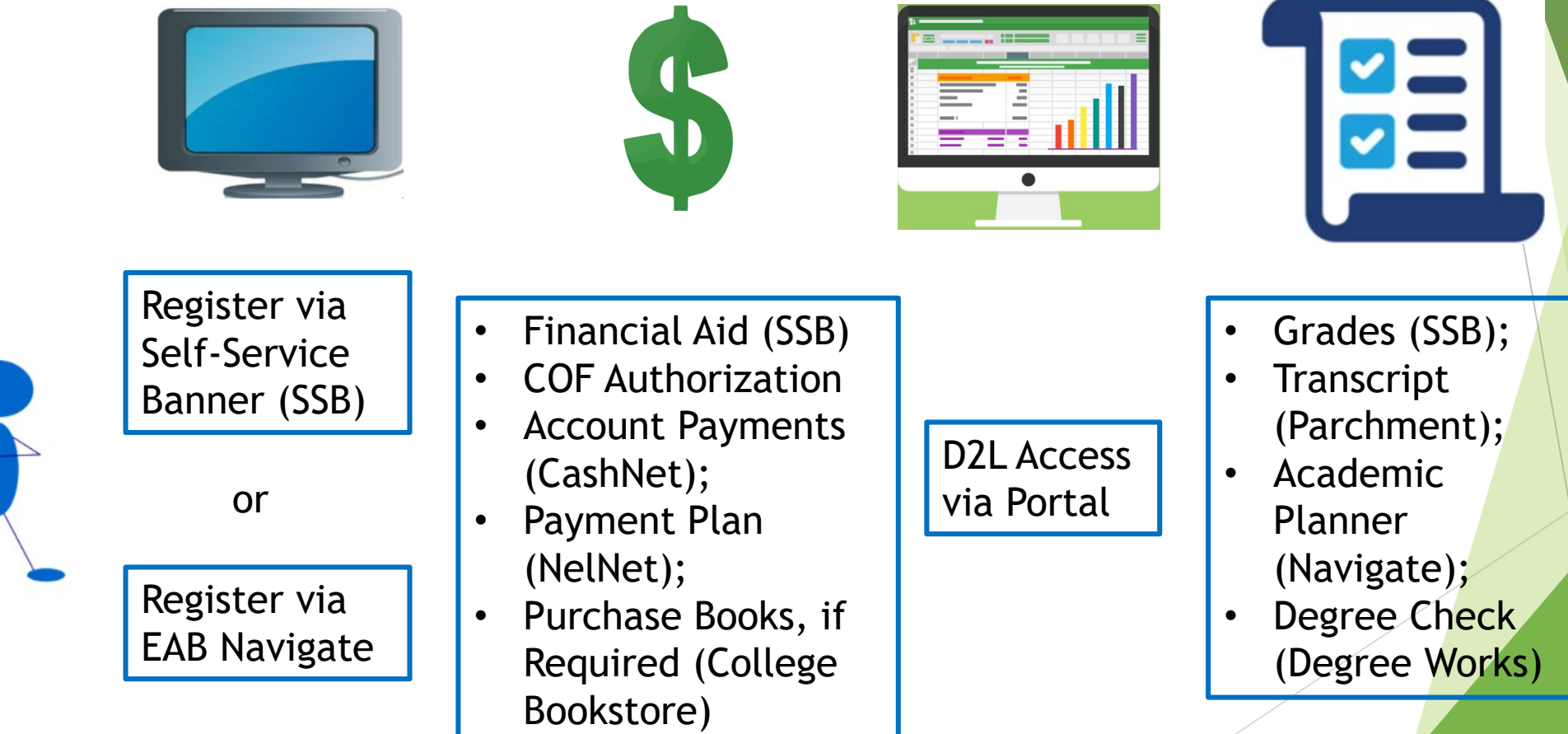

#### Meet Keelie

- New First Time Anywhere student at ACC (home college)
- Biographic information in SPAIDEN General Person shared data across all colleges
- Program of Study is a Certificate in Business Administration
- Decides to enroll in a CO Online BUS 1015 Intro to Business course for Fall 2023
- During the week just prior to start of Fall term the sectionizer process was used to assign Keelie to a teaching section of BUS 1015 at PCC
	- Sectionizer process created an Admissions Application and General Student record at the Teaching College (PCC) for use in registering Keelie for the Teaching College section
	- Key unique identifiers include X Student Type and program =  $U$  CO ONLINE, with degree = CO **Online**
	- ▶ See the CO Online Implementation Strategy Team Town Hall on Registration, Add, Drop, Withdrawal, COF for more details
	- https://insidecoloradoonline.cccs.edu/co-it-implementation-strategy-team-town-halls/

#### Registration Process Review

- A student will have their home college where all courses, grades, and Financial Aid resides
- Students register through their home college
	- ▶ They will use SSB Self-Service or Navigate depending on their Home College preference
	- Students register for Pooled Courses for the online consortium
- A few days prior to the start of the semester, the Sectionizer process will run
	- ▶ Students will be placed into an Online Teaching course at this time
	- ▶ The Sectionizer will use the new registration codes in order to place tuition and fees on the student's Home College

#### Course Registration Status Code Validation – STVRSTS - RX

RX = Registered, COOnline, NONFTEable

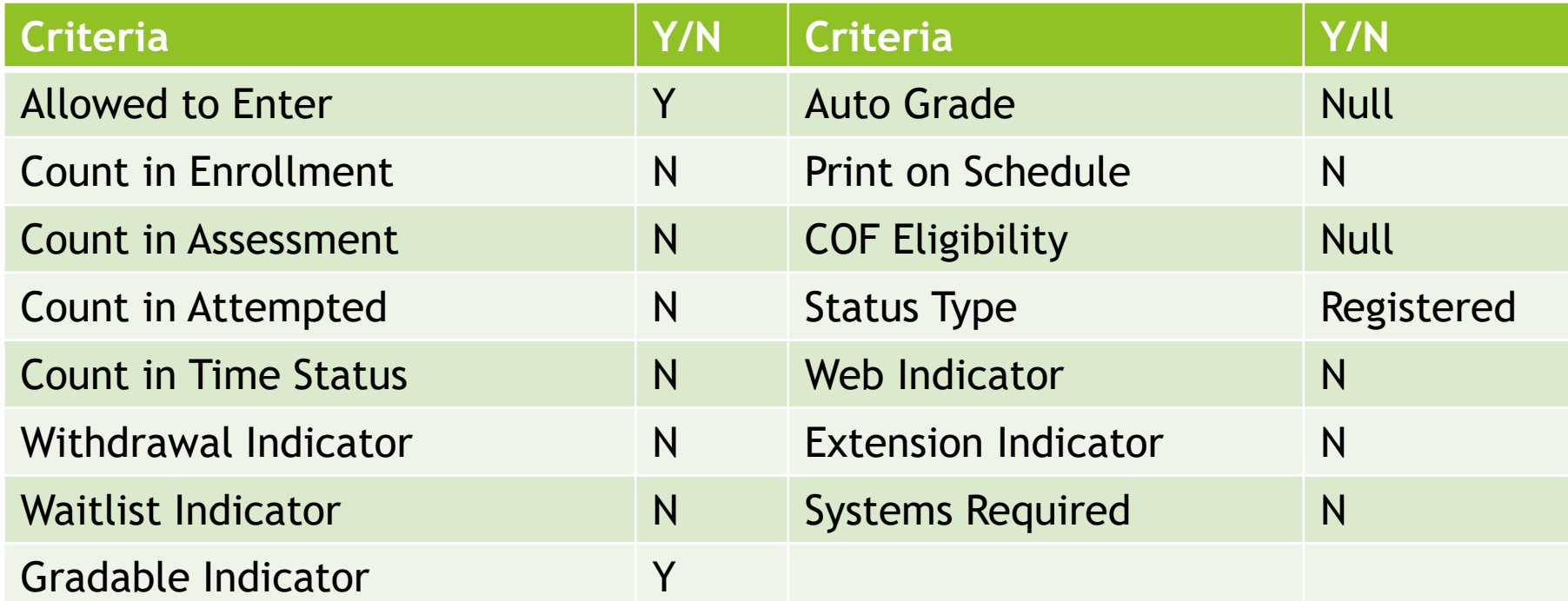

# Course Registration Status Code Validation– STVRSTS – WC

▶ WC = Withdrawn, COOnline, NONFTEable

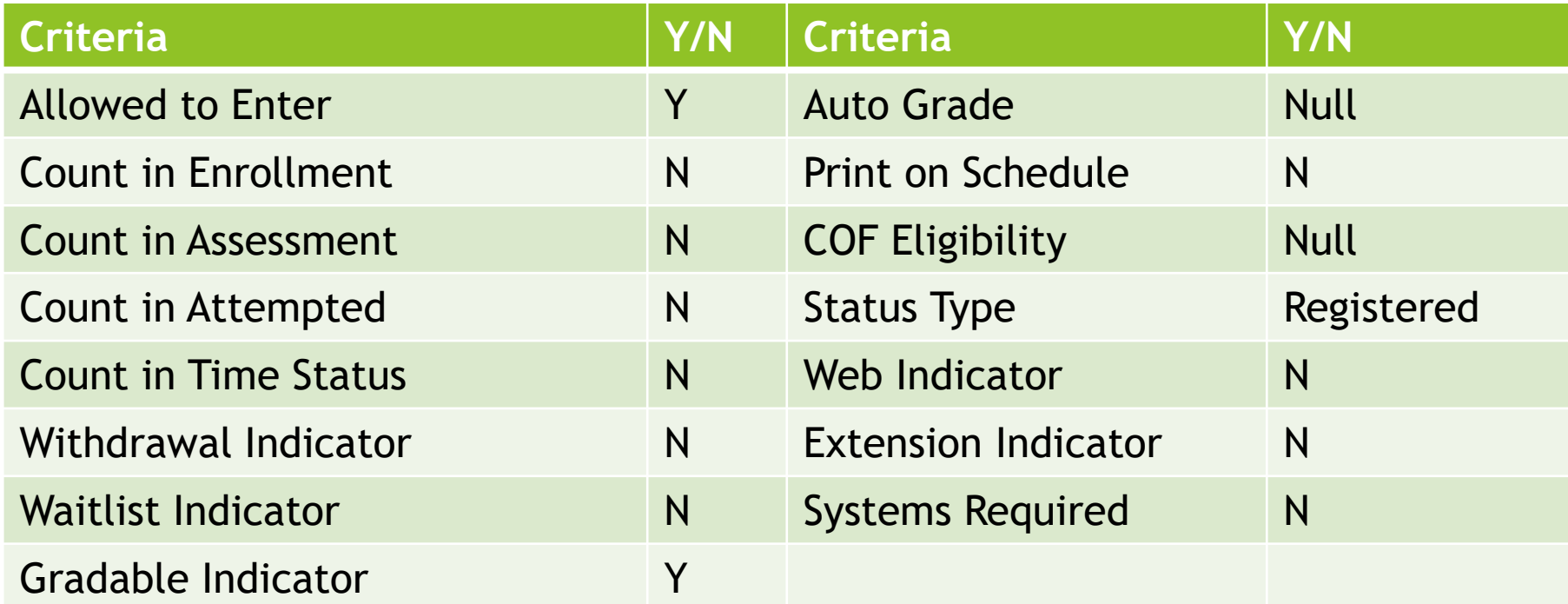

#### Course Registration Status Code Validation– STVRSTS – Use Existing Drop Codes

- DA Drop/Attendance (No Show)
	- **Drops will be processed on the pooled section either by the student or by** administrative staff at the college
	- These drops will be picked up by the sectionizer and processed on the teaching section, assigning the same drop status code that is on the pooled section

# CO Online Sectionizer – Teaching College – Admissions Application

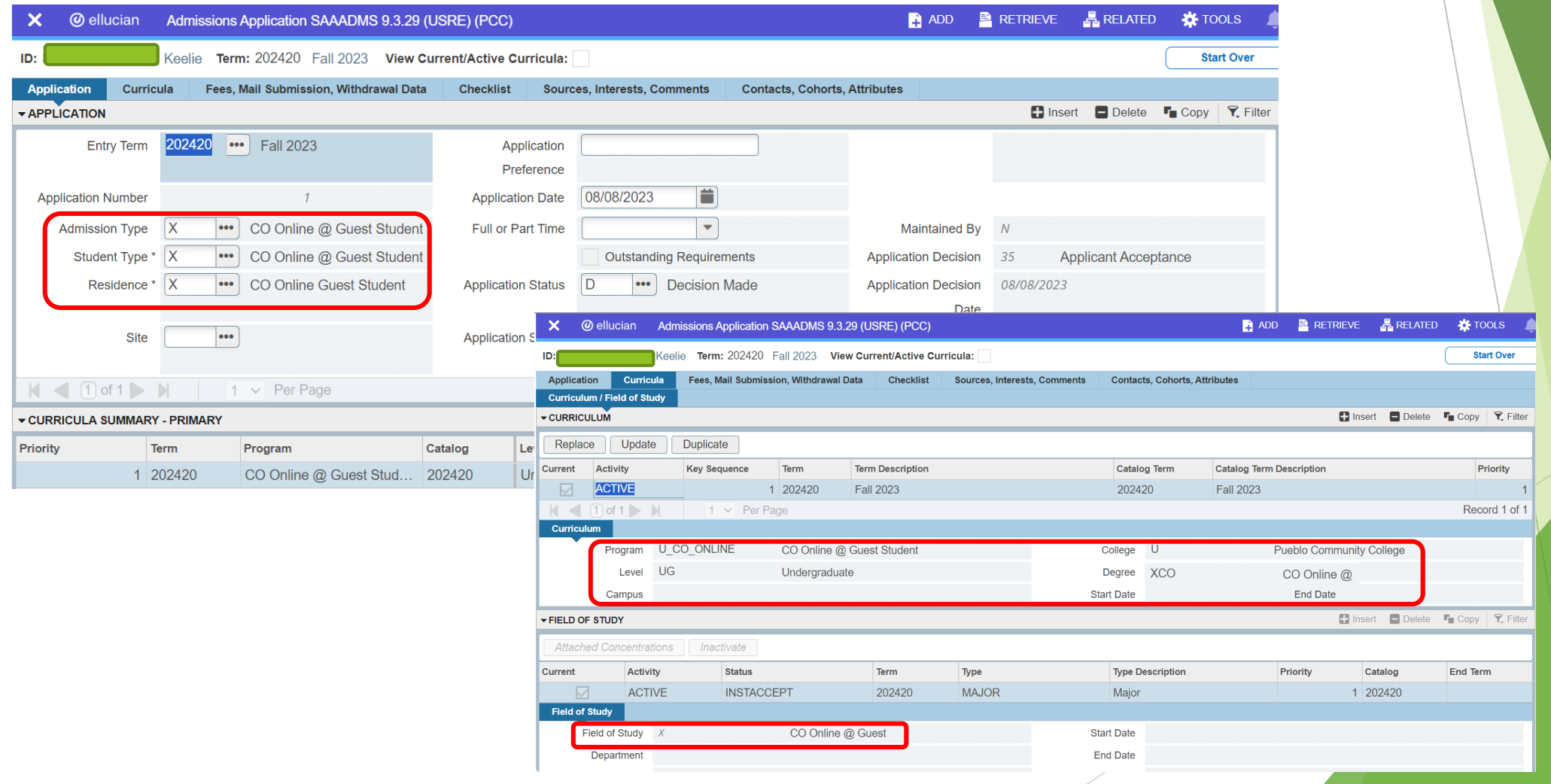

#### CO Online Sectionizer – Teaching College - General Student

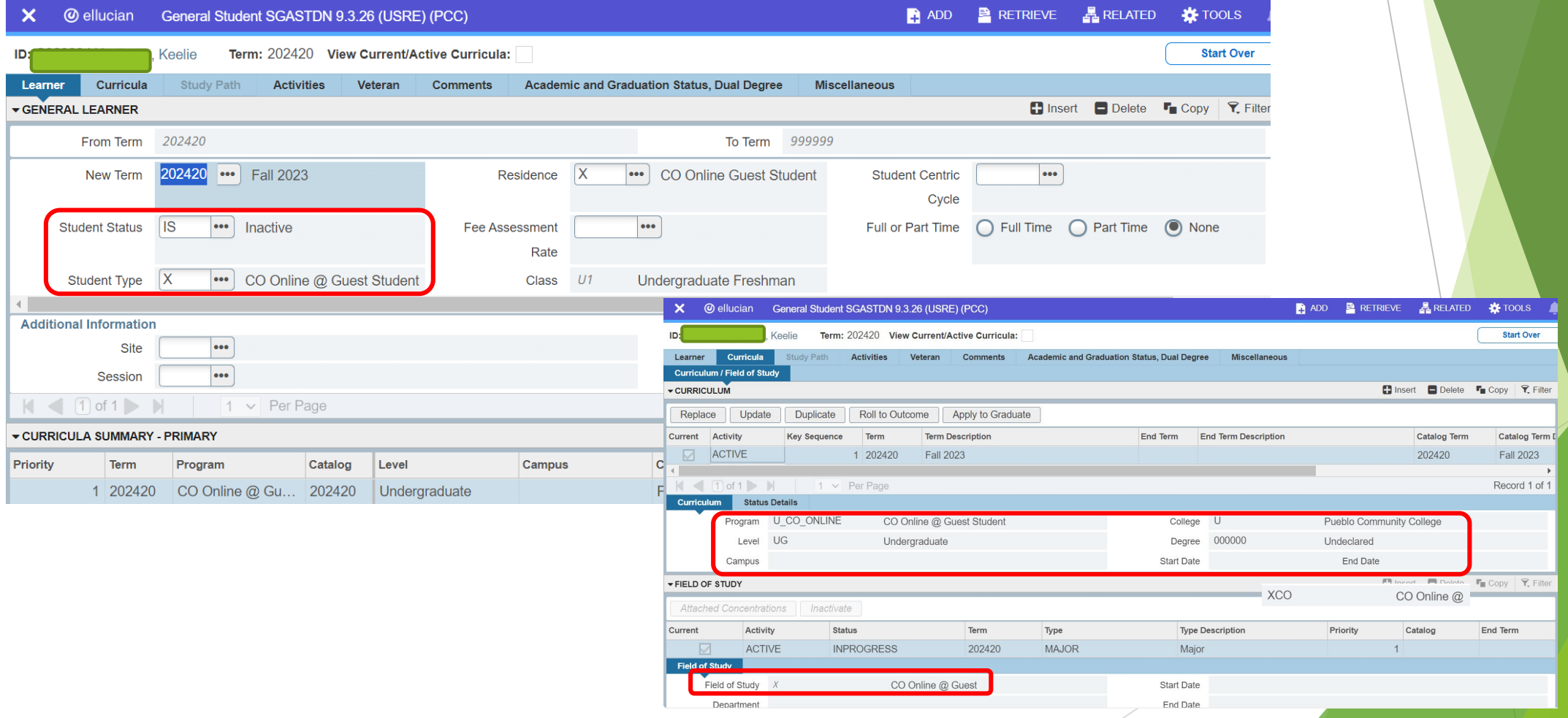

# CO Online Sectionizer – Student Course Registration

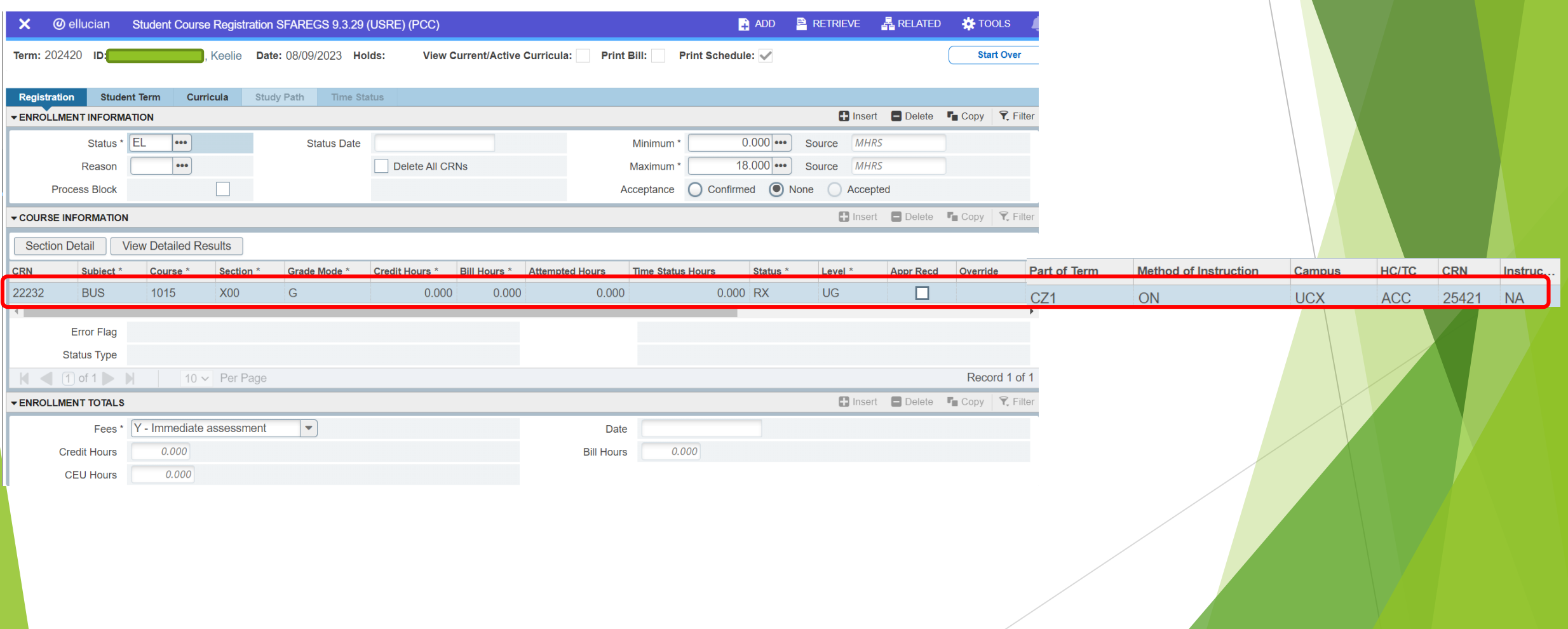

### Teaching College Section - PCC

- SGASADD Additional Student Information at the Teaching College
- Attribute Code CZA which indicates Keelie is a guest student from ACC

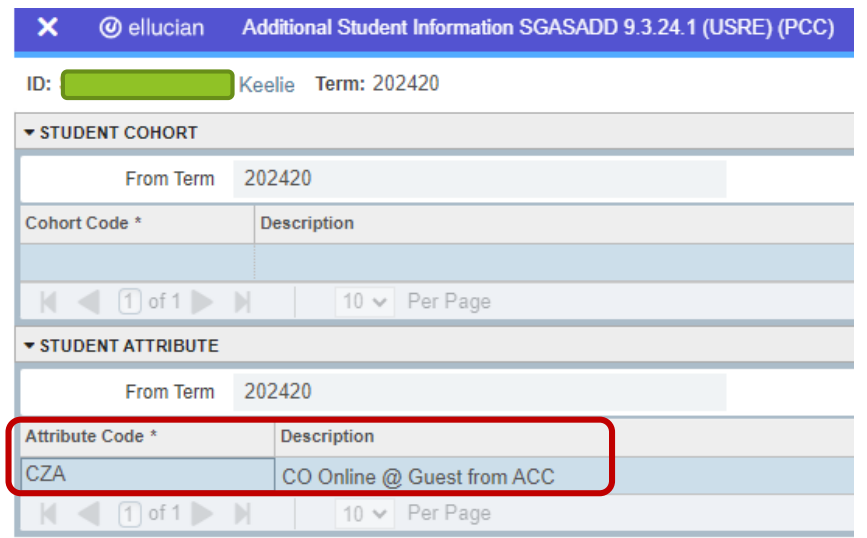

# Home College Section - ACC

- SGASADD Additional Student Information at the Home College
- Attribute Codes show Keelie is also taking a teaching course at Front Range along with Pueblo
- ▶ We can also see here that Keelie is COF eligible

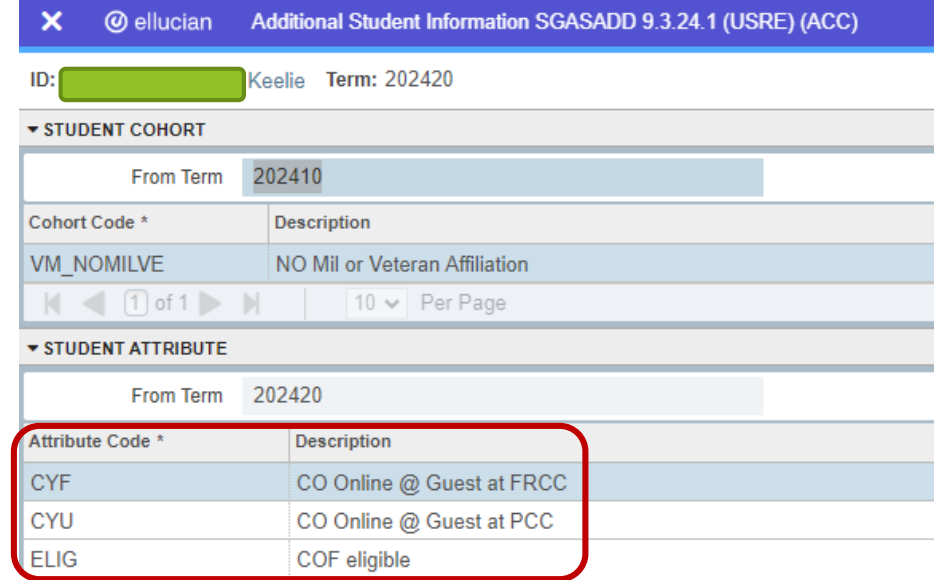

#### Teaching College Section - PCC

- Effective Fall 2023 New registration status codes in use for CO Online Sectionizer Process
	- ▶ RX Registered COOnline NonFTEable (start and end dates same as RE and RW)
	- WC Withdrawn,COOnline,NONFTEable (start and end dates same as W and WW)
	- ▶ DX Drop/Move by CO Online Sectz (start and end dates same as DD)

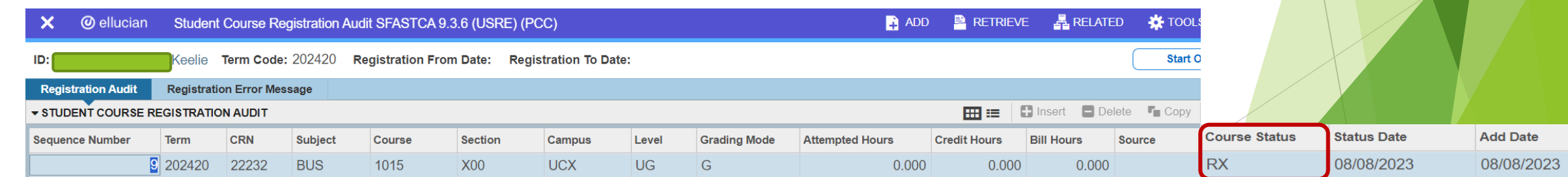

# Teaching College Section – PCC – Student Course Registration Audit

- Attempted Hours =  $0$
- Bill Hours = 0
- Course Status = RX

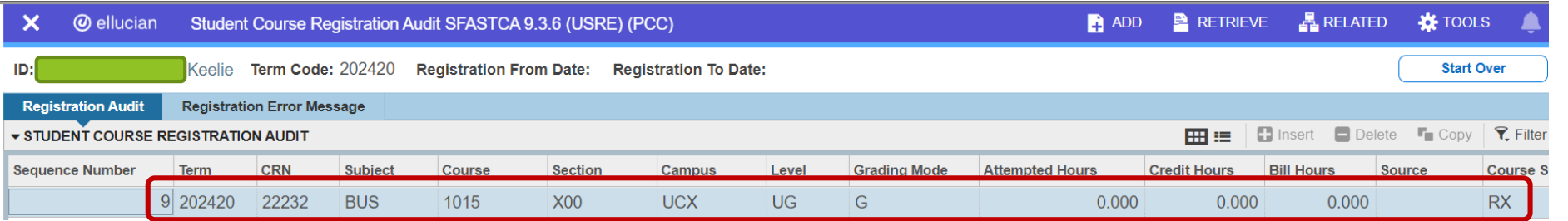

# Home College Section – ACC – Student Course Registration Audit

- Attempted Hours =  $3$
- $\triangleright$  Bill Hours = 3
- $\blacktriangleright$  Course Status = RW

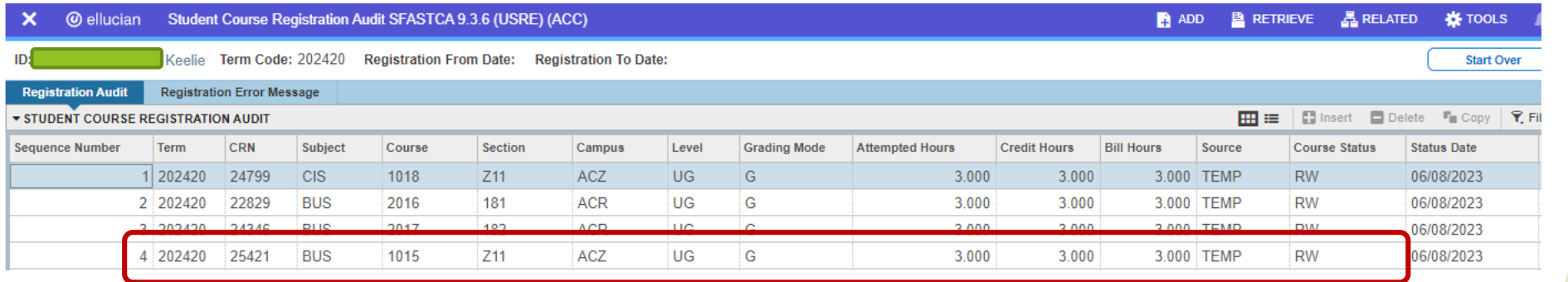

#### Registration Codes And Student Attributes at a Teaching College Course (PCC)

- Course section X00
	- All Colorado Online teaching sections start with an "X"
- Campus codes "%CX"
	- UCX is the Pueblo Teaching Section Course
- **Teaching section courses have a status of C (Closed)** 
	- Students register for the pooled courses, not the Teaching courses which are closed

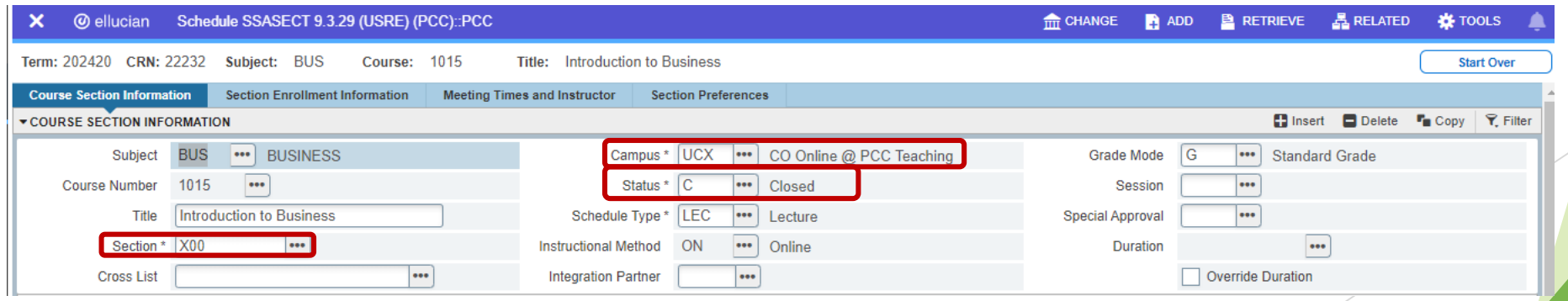

#### Registration Codes And Student Attributes at a Home College Pooled Course (ACC)

- Course section Z11
	- All Colorado Online pooled sections start with "Z"
- ▶ Campus codes "%CZ"
	- $\triangleright$  ACZ is the Arapahoe Consortium campus
- Pooled courses have a status of O (Open)
	- Students register for the pooled courses, not the Teaching courses which are closed

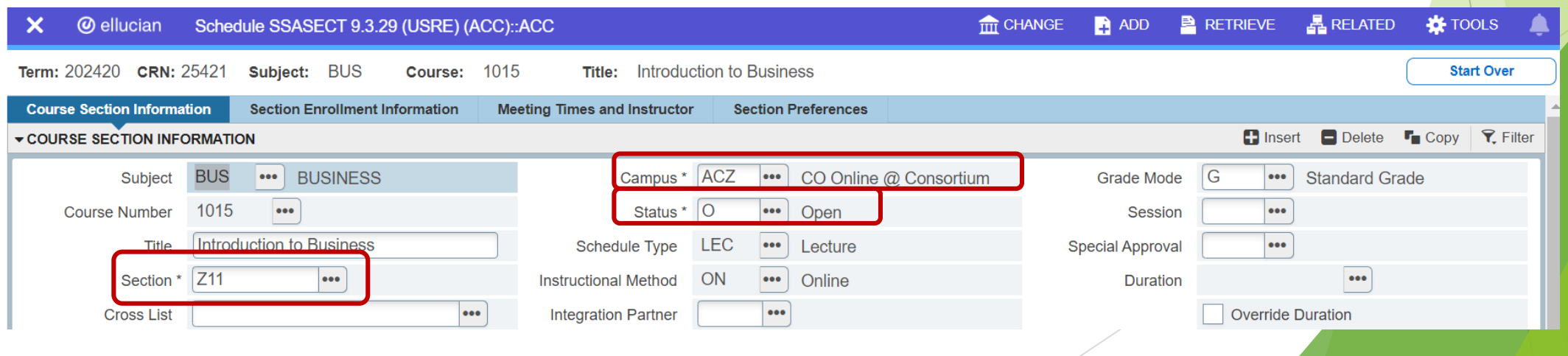

#### Student Account Details – Home College ACC

#### @ ellucian Account Detail Review Form - Student TSAAREV 9.3.21.1 (USRE) (ACC)

Keelie S  $ID: 9$ 

 $\sqrt{2}$ 

**Credit Limit:** User: PM JMCKEE Holds:

**EXACCOUNT DETAILS** 

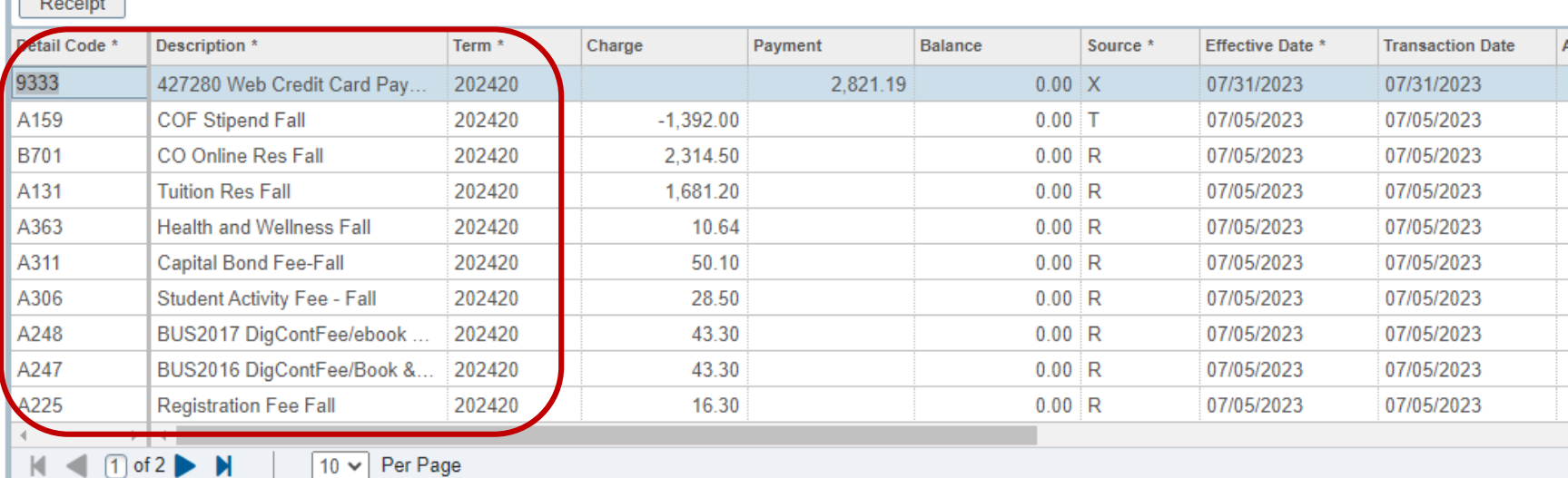

 $\blacksquare$  ADD

### Student Account Details – Teaching College PCC

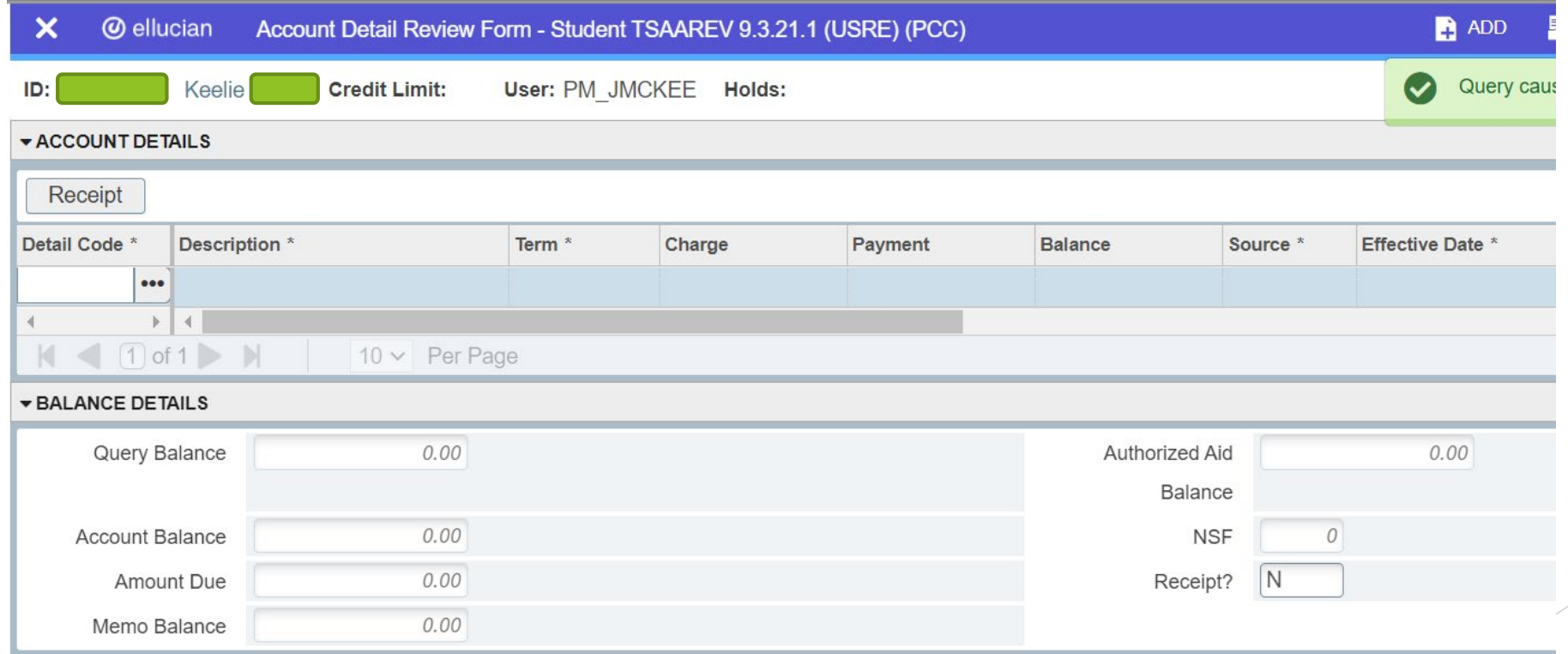

#### Financial Aid Enrollment – Home College ACC

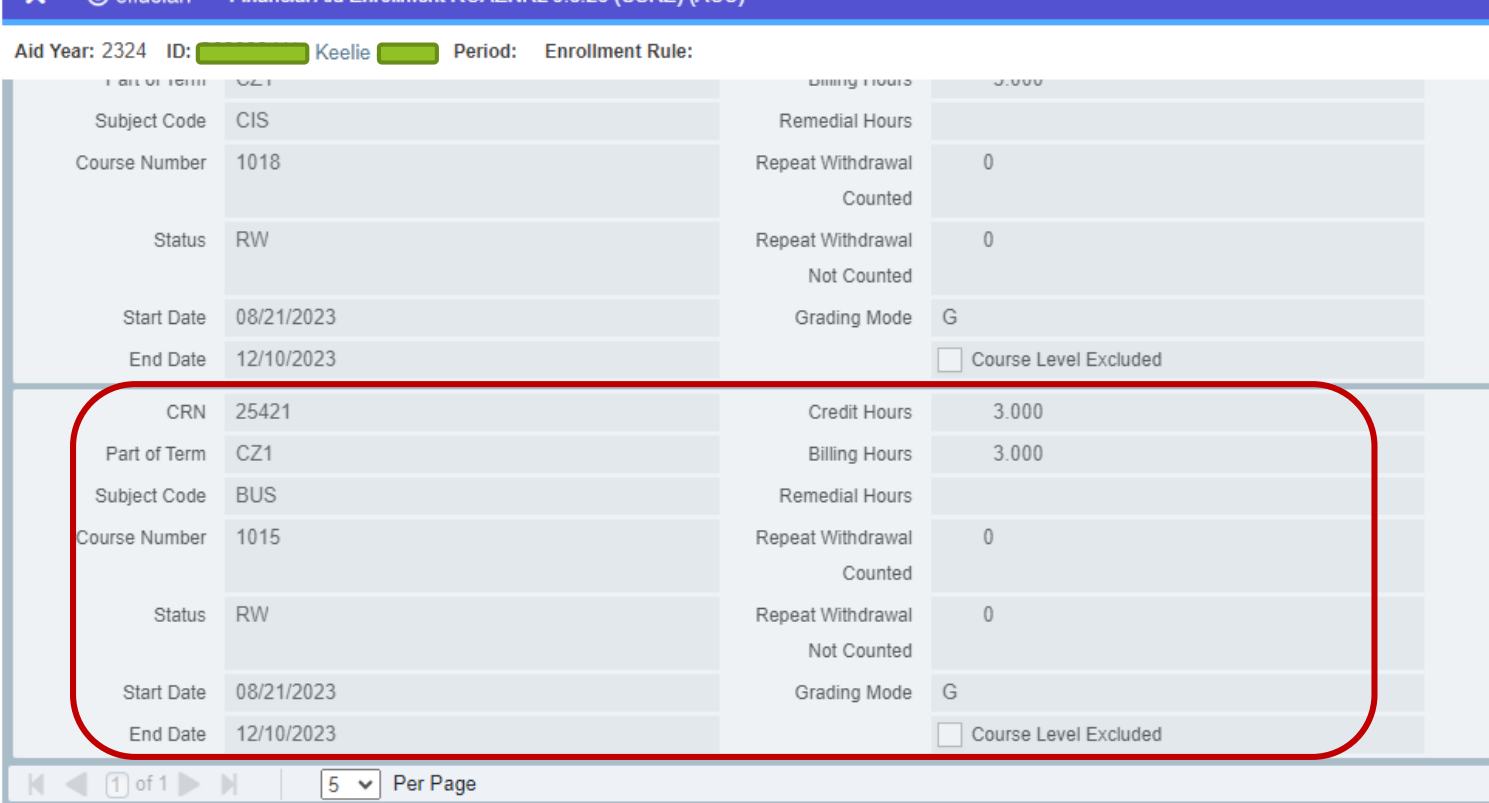

Financial Aid Enrollment ROAENRL 9.3.26 (USRE) (ACC)

## Financial Aid Enrollment – Teaching College PCC

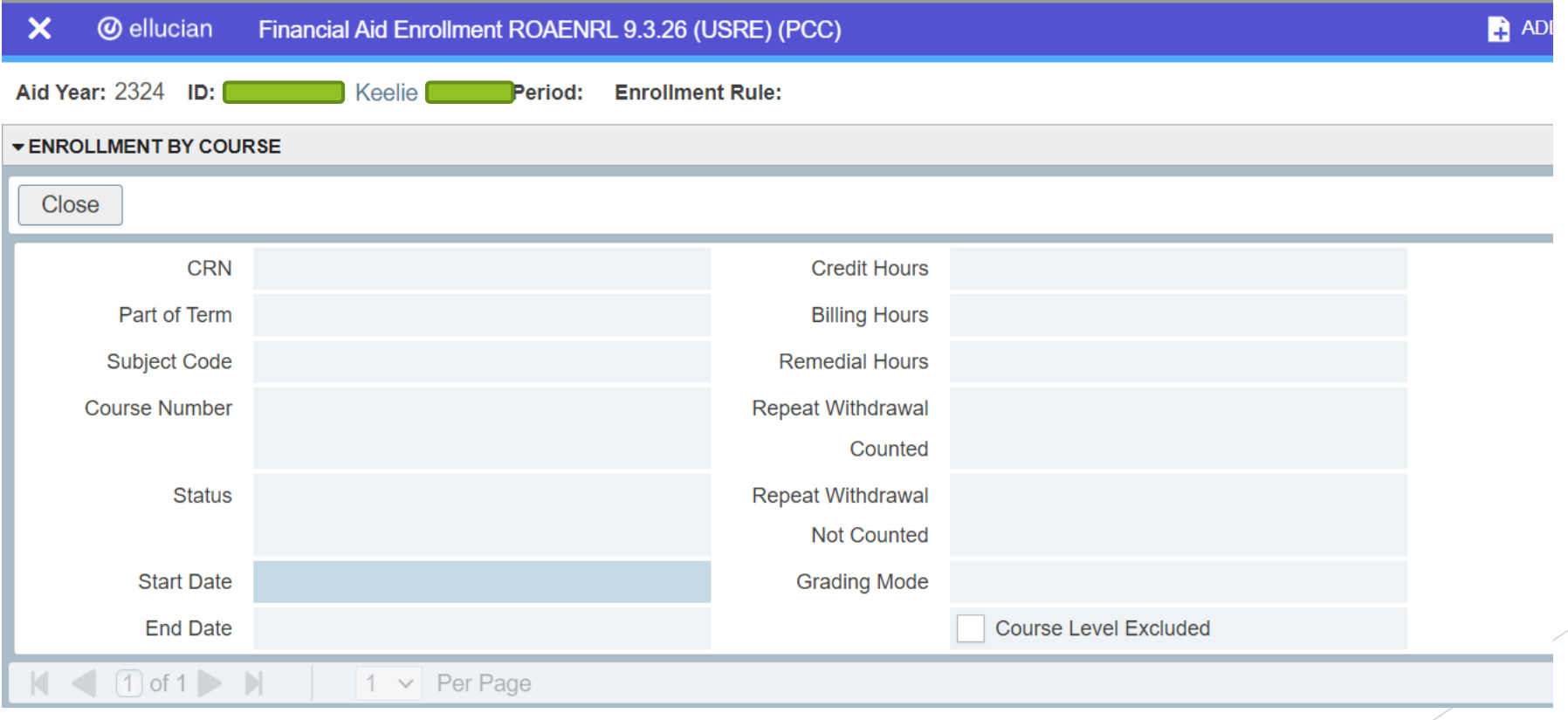

### College Opportunity Fund - COF Process – Brief Overview

- SZRCOFA assigns COF attribute and authorizes student
- Runs nightly for 4 terms current, previous, and 2 upcoming terms
	- Parameter is Term Code, ALL is for this term, next 2 terms and previous term, or enter Term Code
	- Student must be registered in COF eligible course (does not have ICOF course attribute)
	- Authorized on SWAHIST (we lifetime authorize for them the first time the job is run)
	- ▶ CO resident or COF non-resident eligible guest
		- Look up table of attributes is SZTLKUP
			- **Diversion** Olympic athletes
			- Military
			- $\blacktriangleright$  ETC
	- Fee assessment gives student COF stipend if they have ELIG attribute
		- Batch fee assessment is run at night via Appworx

# COF – Home College ACC – COF History and Maintenance

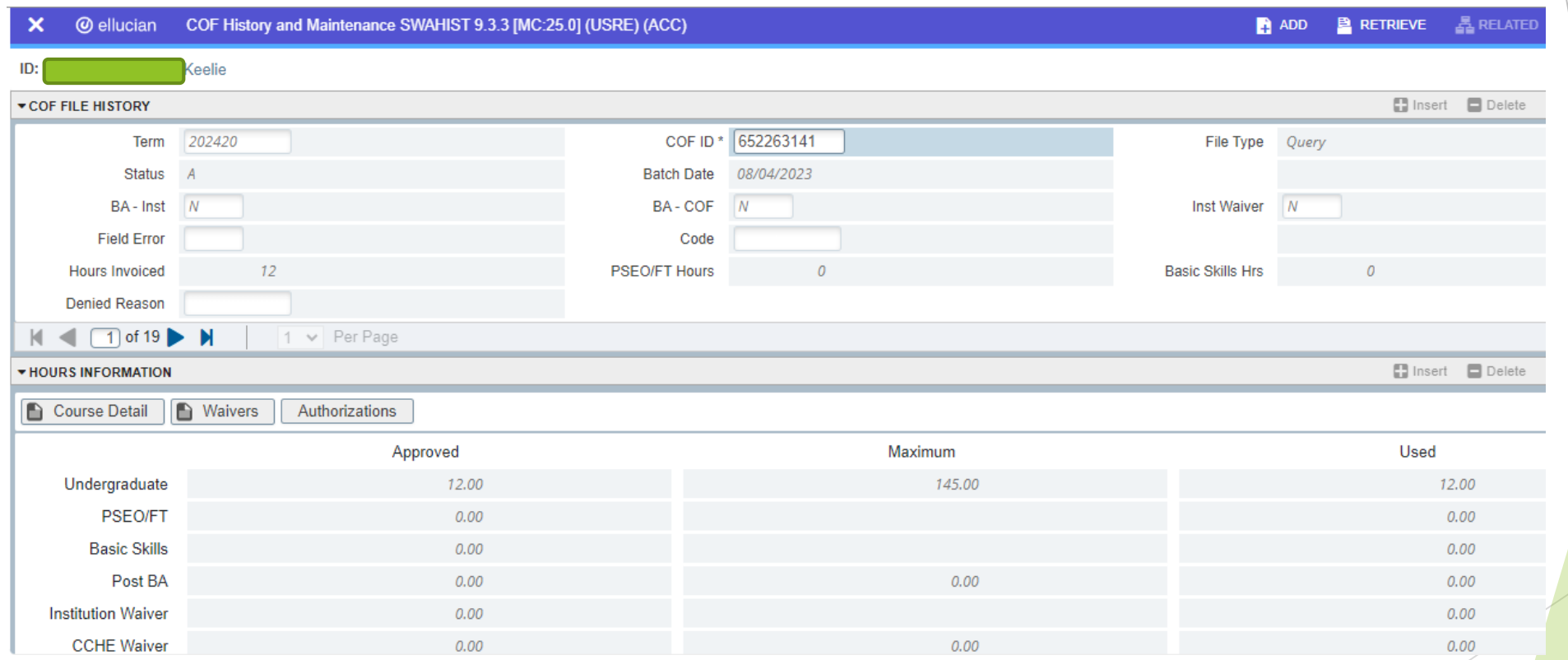

# COF – Teaching College PCC - SWAHIST

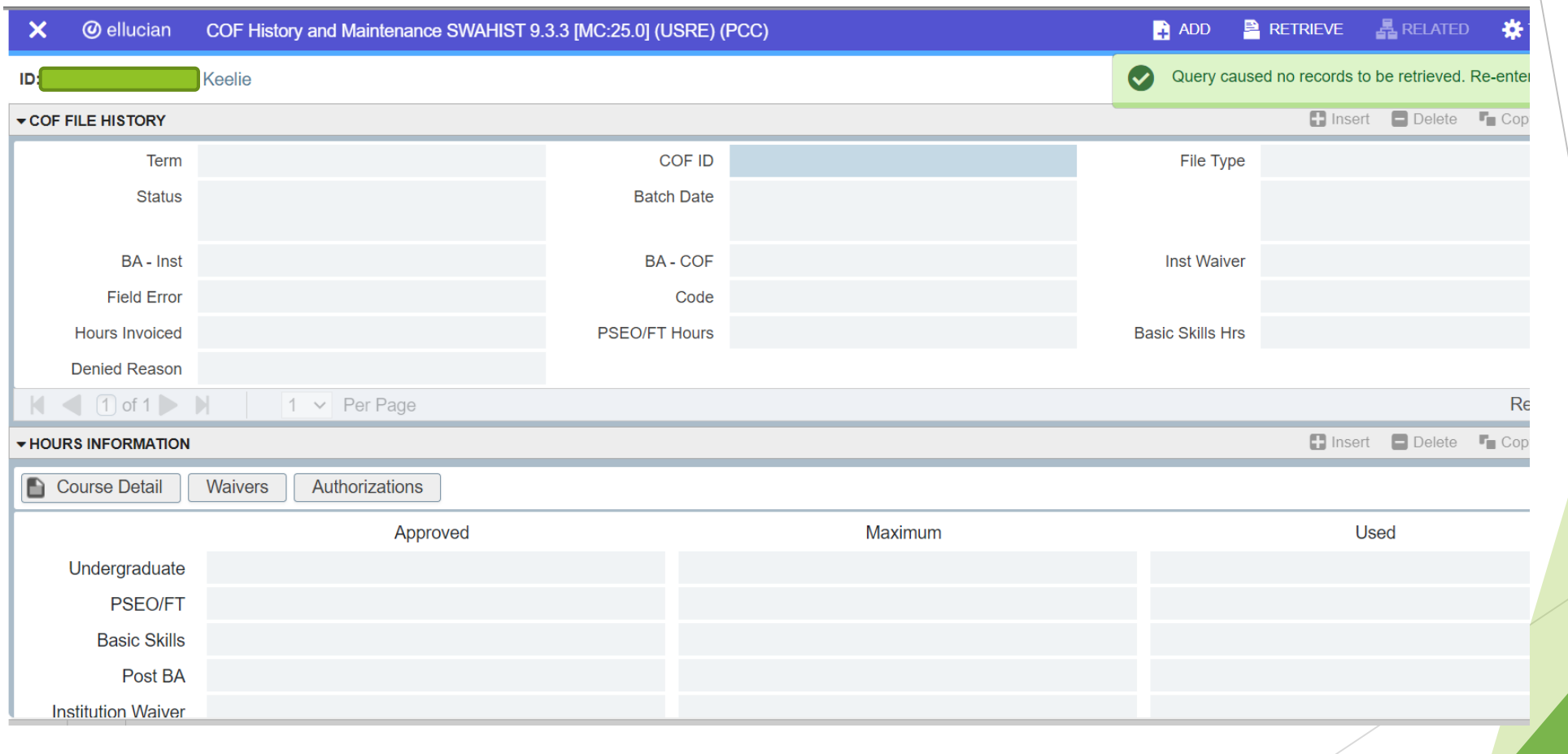

#### Return to Title IV

- Since everything is completed through the home college (registration, withdraws, drops), there will not be an impact on R2T4
- Students will need to have a home college where all their financial aid will be disbursed

# Summary – Home College

- As a Student at my home college:
	- $\blacktriangleright$  I will continue to complete the following processes at my home college:
		- Register for classes, add, drop, withdraw
		- Apply for and receive financial aid
		- Authorize COF
		- Pay tuition and fees
		- View my class schedule
		- View my final grades
		- Request and have official transcripts sent
		- Check my degree progress, etc.
	- I will not have access to the portal or Navigate at the teaching college, unless I was previously or am currently enrolled at the teaching college as a regular student
	- I can find my Student account on my student dashboard in my home college portal

# Summary

- As a Staff Member with appropriate access to Banner Admin Pages, I will be able to:
	- ▶ Look up Financial Aid information via the student account if their home college is the same as my college
	- View class rosters for pooled and teaching sections being offered by my college for a specified term on SFASLST – Class Roster, via use of a specified term and Course Reference Number (CRN). If the CO Online Sectionizer process has been ran (starting approximately 3 days prior to start of the part of term), I can see the cross reference of Home or Teaching college, CRN and Instructor (Teaching college Instructor shows on the home college pooled section).
	- View individual student registrations for a specified term on SFAREGS and/or SFASTCA. If the CO Online Sectionizer process has been ran (starting approximately 3 days prior to start of the part of term), I can see the cross reference of Home or Teaching college, CRN and Instructor (Teaching college Instructor shows on the home college pooled section).

# Summary

- As an Instructor or Faculty Member assigned to teach courses for a specified term I will be able to:
	- ▶ View class rosters for my regular courses and CO Online teaching sections for a specified term via Banner Self-Service and/or Navigate
	- If the CO Online Sectionizer process has been ran (starting approximately 3 days prior to start of the part of term), I can see the cross reference of Home college and CRN for my assigned CO Online teaching section(s) in Banner Self-Service (not in Navigate). Instructor field will be null in the teaching college sections.

# Summary – Student Accounts and Financial Aid

- As a Staff Member with the appropriate access to Banner Admin Pages, I will be able to:
	- ▶ Look up Financial Aid information if their home college is the same as my college
	- **Look up Student Account information if their home college is the same as my** college
	- ▶ Review information related to COF eligible home college students
	- **Process R2T4 for the student at their home college**

#### Next Steps

- Continue to finalize testing and documentation
	- **Create quick reference guide**
- Implementation Strategy Team Process Overview Town Halls recordings are available
- Faculty/Instructor Orientations
	- Friday, August 11 12:00 1:00 p.m.
	- ▶ Monday, August 14 2:00 3:00 p.m.
	- Tuesday, August 15 8:00 9:00 a.m.
- Split Meeting Fall 2023, Wednesday, August 16, 2023
- Sectionizer Process Fall 2023, starting with CZ1 and CZ4 Wednesday, August 16, 2023
- Fall 2023 teaching section assignments first appear in Navigate via overnight process (for students who were placed via the sectionizer on 8/16/2023) – Thursday, August 17, 2023
- Fall 2023 teaching section assignments first appear in D2L Friday, August 18, 2023
- Faculty no show reporting will commence prior to census for each part-of-term. Each college has their own process and will communicate with their faculty and instructors.

#### Additional Town Halls

- ▶ Class schedule set up; student teaching college record; student registration (SSB & Navigate); adds, drops, withdrawals, moves: Thursday, August 10, 2:30 to 3:30 (completed)
- Student accounts; Financial Aid; COF; R2T4: Tuesday, August 15, 8:30 to 9:30 (today's session)
- ▶ Class rosters; grading; no show reporting; incompletes; end of term processes: Wednesday, August 16, 2023, 3:30 to 4:30
- $\blacktriangleright$  Link to recordings:
	- https://insidecoloradoonline.cccs.edu/co-it-implementation-strategy-team-townhalls/

#### CO Online @ Implementation Strategy Team

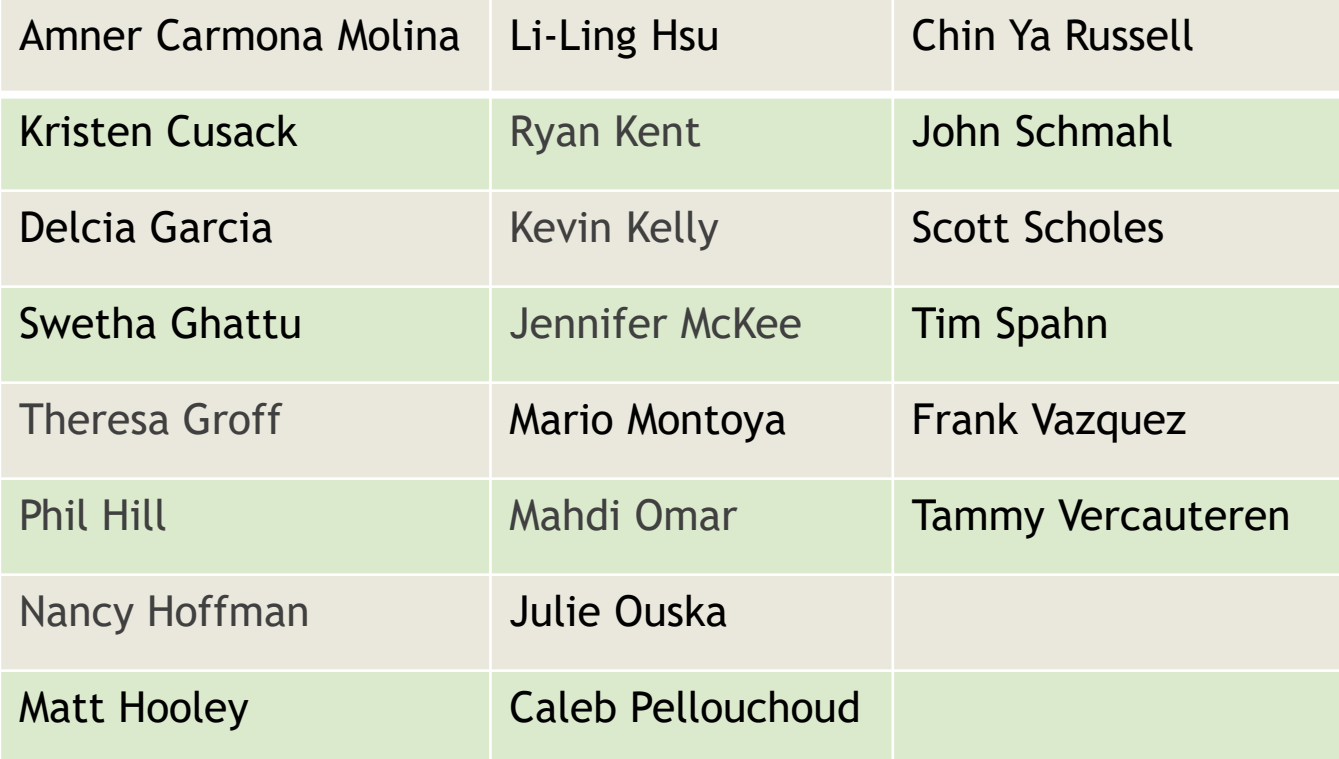

# **Q&A**